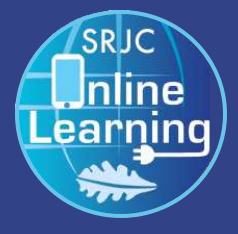

# **DISTANCE ED NEWS**

### Monthly Newsletter of the Distance Education Department

## **NEWS & FEATURES**

**Welcome to the Distance Ed Newsletter! Faculty Resource Updates Canvas Tool Spotlight: New Gradebook Faculty Workshops and Events**

# **WORKSHOP TOPICS & DATES**

### October Dates

**Oct. 2: PlayPosit: An Introduction**

Come explore PlayPosit an easy-to-use tool that enables you to add interactivity to your own videos, or interactivity to streaming video content from popular sites like 3CMedia.

### **Oct. 9: Gradebook Setup**

In this 60-minute session, you will set up a basic Gradebook in Canvas with point values and due dates, use the Test Student to practice entering grades and comments, and view automatically calculated total grades that can be shared with students.

#### **Oct. 23: Preparing Content for Online Learning**

In this 60 minute session, learn key content considerations for delivering online materials.

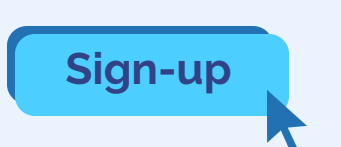

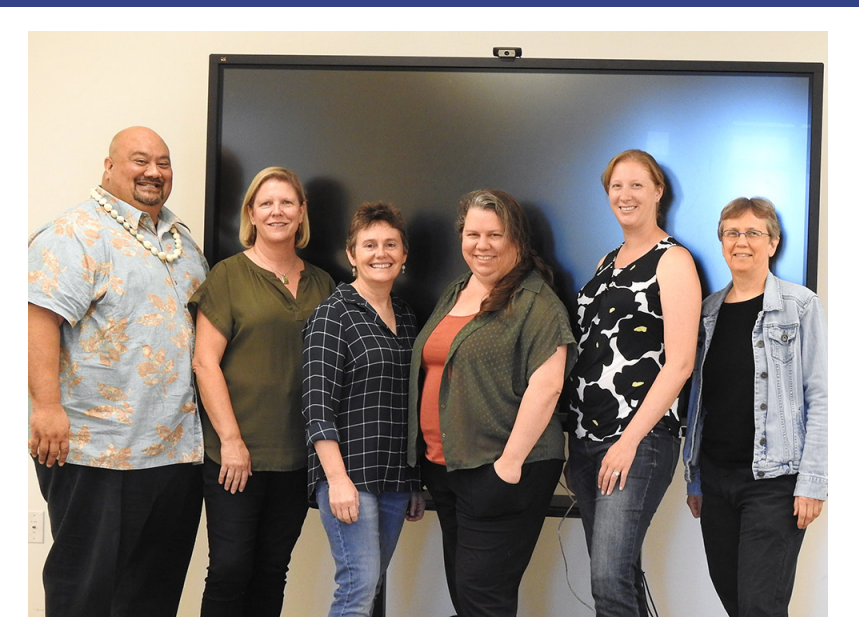

# **Welcome to the first edition of the Distance Ed Newsletter**

**By Michele Larkey**

 We would like to take this opportunity to welcome you all to the first edition of our Distance Ed Newsletter. Here we will spotlight Distance Eduction news, tools and strategies that you can use in your distance courses.

We are happy to announce that the SRJC Distance Education Department has been awarded grant funds to assist faculty in the creation and marketing of new, online Career Education and Adult Education courses that will contribute to the availability of additional, fully-online Career Education and Adult Education certificates. The grant is funded by the CCC Chancellor's Office and administered by the CVC-OEI. Details about the grant program can be found on the Improving Online CTE Pathways Grant website.

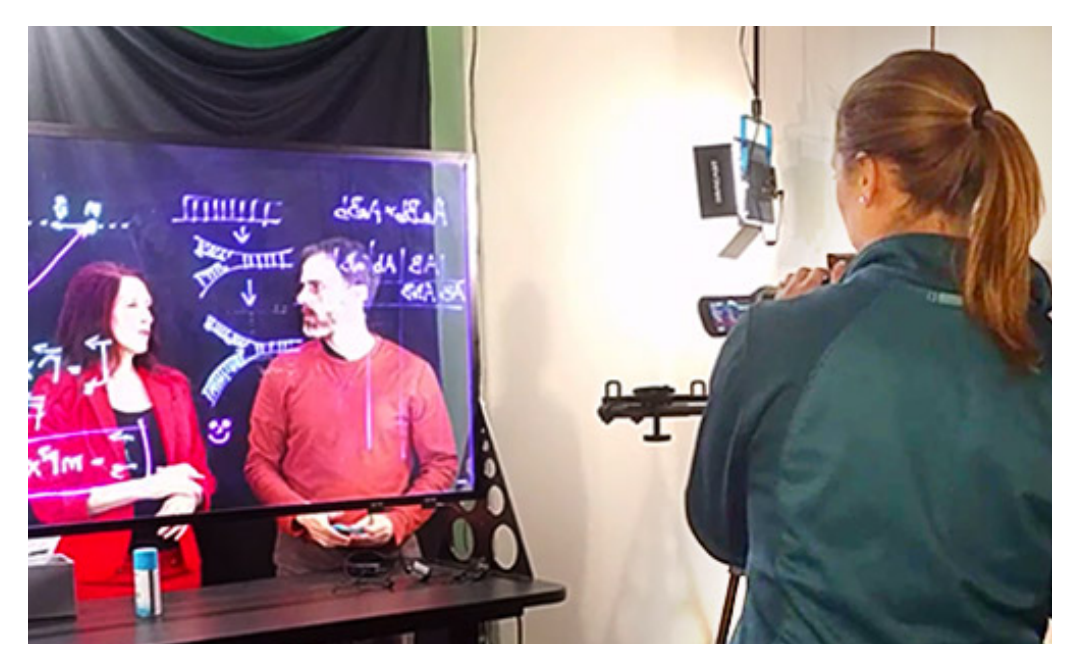

### **TECHNOLOGY SPOTLIGHT**

#### **Video Best Practices**

#### **By Andrea Chase Grill**

By now we have all heard about various Massive Open Online Courses (MOOCs) such as edX, Coursera, and Udacity. Students in theses courses are primarily auditors and engaging with video, skipping over assessment problems, online discussions and other interactive course components (Kizilcec et al.2013).

This finding highlights the importance of video as a teaching tool in the online realm. By examining how these students interact with various video styles, MIT researchers in a 2014 study were able to generalize several recommendations for effective videos to improve student engagement.

#### **Short videos (6 minutes or less)**

Lesson plan to segment your videos into short "chunks" to maximize engagement

#### **Show your face**

Videos that intersperse a talking head along with slides are more effective than slides alone. Zoom allows you to easily do this yourself.

#### **Make it feel like you**

Informal settings with a more personal feel can be more engaging

#### **Khan-style drawing tutorials**

Motion and continuous visual flow along with impromptu speech style hold engagement best. Did you know our CETL Studio is equipped with this technology?

#### **Speak with enthusiasm**

Students respond to fluctuations in voice and faster speech patterns.

#### **Tutorial videos**

 Students rarely watch a whole tutorial (unlike a lecture video), help them by adding transitions or chapters so they can get to the part they want more easily. Also note students often re-watch tutorials, but do not re-watch lectures.

J. Guo, Philip & Kim, Juho & Rubin, Rob. (2014). How video production affects student engagement: An empirical study of MOOC videos. 41-50. 10.1145/2556325.2566239.

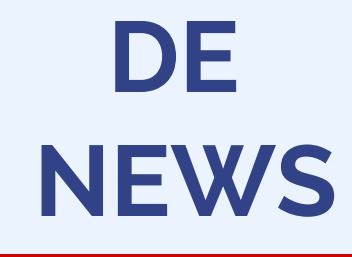

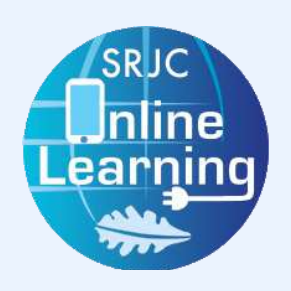

### **1:1 CONSULTATIONS**

We offer individualized consultations to support you as you use Canvas, our Learning Management System. Sign up today.

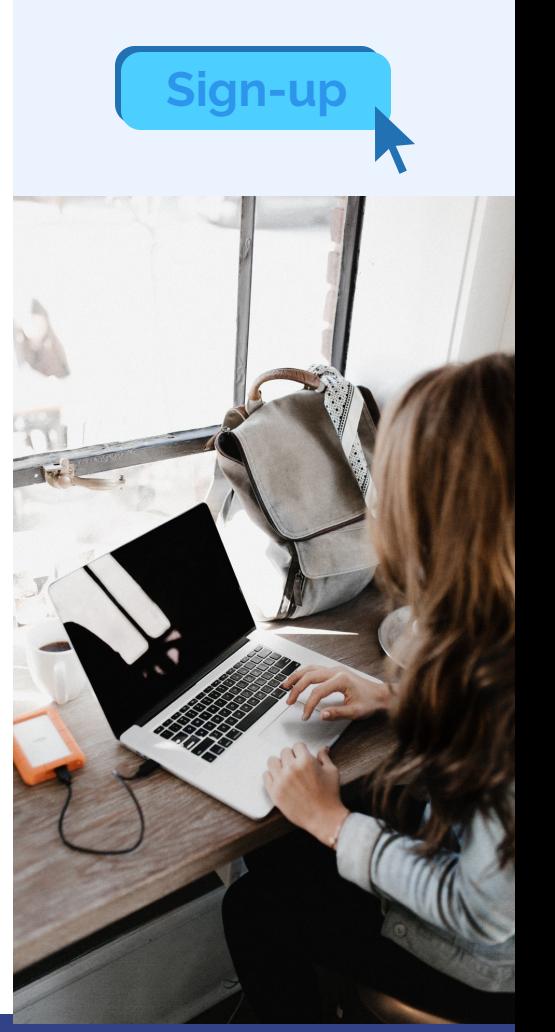

#### **DISTANCE ED NEWS| PAGE 2**

# **CANVAS NEWS**

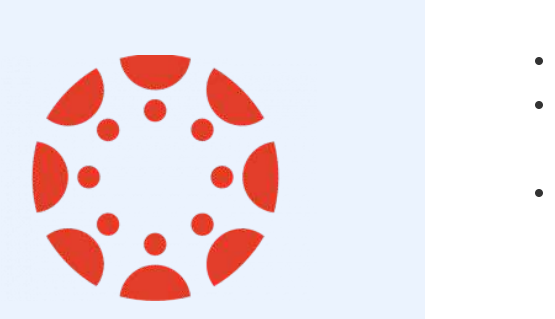

**Get the latest Canvas updates and information HERE**

If you would like to learn more about this tool, please consider attending one of our **workshops** or schedule a **one-on-one consultation:**

**Sign up**

## **New Gradebook in Canvas**

**By Andrea Chase Grill**

The new Canvas Gradebook includes many features designed to improve the grading experience. In the new Gradebook, features include:

- **Sorting:** Sort assignments by their order in modules.
- **Filtering:** Filter assignments by assignment group and/or by module.
- **Grading Status color coding:** Set colors for specific submission and grading statuses, including: *late*, *missing*, *dropped* (via assignment group rules), and *excused*.
- **Sorting Columns:** Sort the data in any Gradebook column by missing or late status.
- **Grade Input:** Toggle between entering and viewing grades as points or as percentage values.
- **Unpublished Assignments:** View or hide unpublished assignments.
- **Automate Late Policies:** Automatically apply grading rules to late and missing submissions.
- **Adjust Submission Status:** Manually adjust submission status to none, late, missing, or excused.
- also still be set at the individual assignment level. • **Grade Posting Policy:** Select the default grade posting behavior for all gradebook columns (automatically / manually). This can
- **Hide/Post** (formerly **Mute/Unmute**) additional features For manually posted grades, instructors will be able to hide/post to all students or to students who have a graded submission. Additionally, the new Grade Posting Policy allows instructors to release grades based on students' course section enrollment.

For more details, refer to the **Canvas Release: New Gradebook vendor guide.**